# GRC Access Control: Troubleshooting Background Jobs

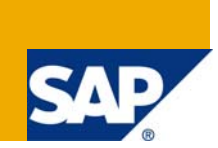

## **Applies to:**

This document applies to risk analysis and remediation in SAP GRC Access Control. It explains in detail **'how to troubleshoot background job issues'**.

## **Summary**

GRC Access control requires background jobs to be run. This document will help consultants in troubleshooting issues associated with those background jobs.

**Authors:** Alpesh Parmar and Aman Chuttani

**Company:** SAP

**Created on:** 22 January 2008

## **Authors' Bio**

Alpesh Parmar is an expert in GRC Access Control and was instrumental in many successful Access Control Ramp-up implementations. He held positions in SAP's Regional Implementation Group for GRC and in the Access Control development team.

Aman Chuttani is a consultant in SAP's Regional Implementation Group for GRC. He has gained extensive experience supporting SAP's customers in the implementation of SAP GRC Access Control.

## **Table of Contents**

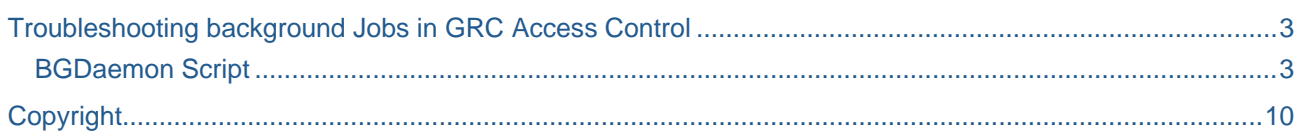

## <span id="page-2-0"></span>**Troubleshooting background Jobs in GRC Access Control**

Problem: A background job is scheduled but its status shows as ready and does not go to run mode even after the background job scheduler interval. The analysis daemon threads and web services threads are stopped.

It is possible that the background job daemon is engaged in any other thread for another background job. It is possible to confirm the job status from the URL:

#### **http://<server\_name>:<port no.>/virsa/CCBgStatus.jsp**

If the analysis daemon threads and web services are stopped the threads may be restarted from URL:

#### **http://<server\_name>:<port no.>/virsa/CCADStatus.jsp**

#### **BGDaemon Script**

Check the following entries in the GRC Access Control configuration table. If you do not find those entries then please insert the following 3 records into table *virsa\_cc\_config*. The "debug screen" as displayed below is for viewing only, i.e. an **insert operation is not possible in debug mode**. It is necessary to log on to the database to perform the insert operation.

Please check the status of the daemon, if it changes to 'IDLE' then it is ok to collect the background job, if not then please try to start it in the daemon.

If it takes more than 4 minutes to start the daemon, please let Support know, you may need to restart the J2EE server. The instructions below will help to resolve the issue.

Step 1) Check the entries in *virsa\_cc\_config* table

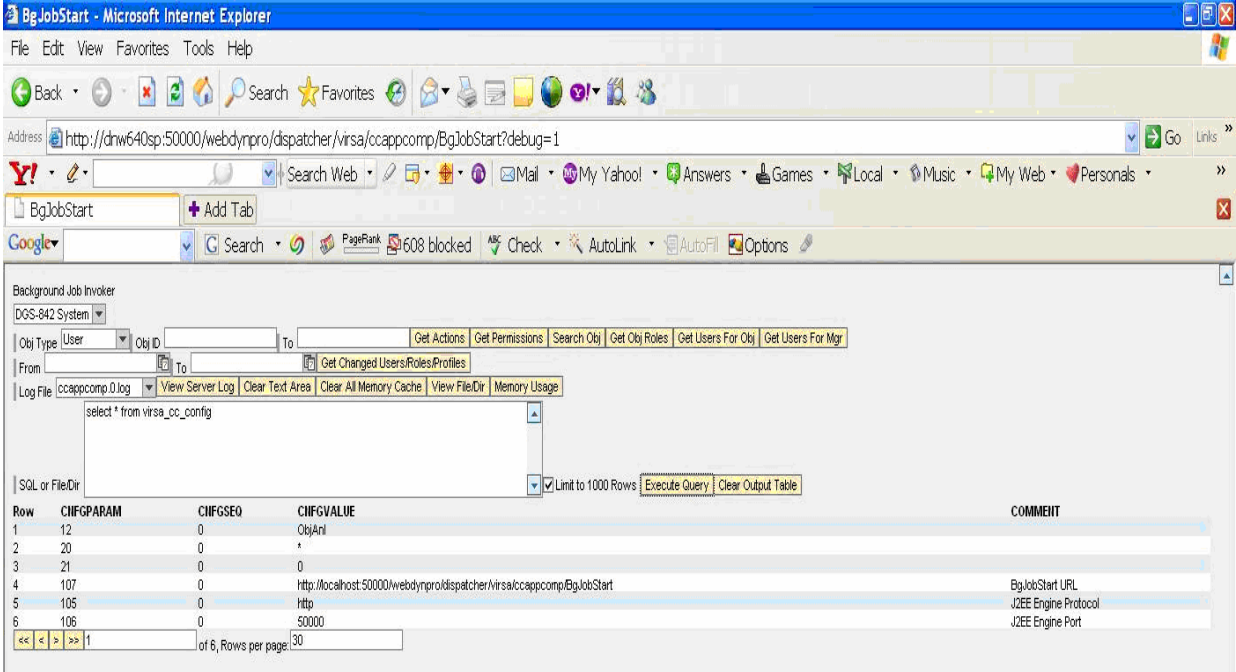

Step 2) If the entries for 105, 106, 107 are missing please update the table *virsa\_cc\_config* with following records.

Make sure you insert in the right Database.

```
INSERT INTO virsa_cc_config
VALUES (105, 0, 'http', 'J2EE Engine Protocol') 
INSERT INTO virsa_cc_config
VALUES (106, 0, '50000', 'J2EE Engine Port') 
INSERT INTO virsa_cc_config
VALUES (107, 0, 
'http://localhost:50000/webdynpro/dispatcher/virsa/ccappcomp/BgJobStart', 
'BgJobStart URL')
```
**Note:** If the port is other than 50000 then please mention that port number instead of "50000", e.g. "50400".

**Note:** Localhost may be changed to the server name or IP address if it is reverse proxy or server name is accessible from other domain etc.

**Note:** There may be a hidden invisible character during copying and pasting of the SQL command to the utility tool so you might need to write it in the utility script.

#### Step 3) The Status should be IDLE now, if not follow Step 4

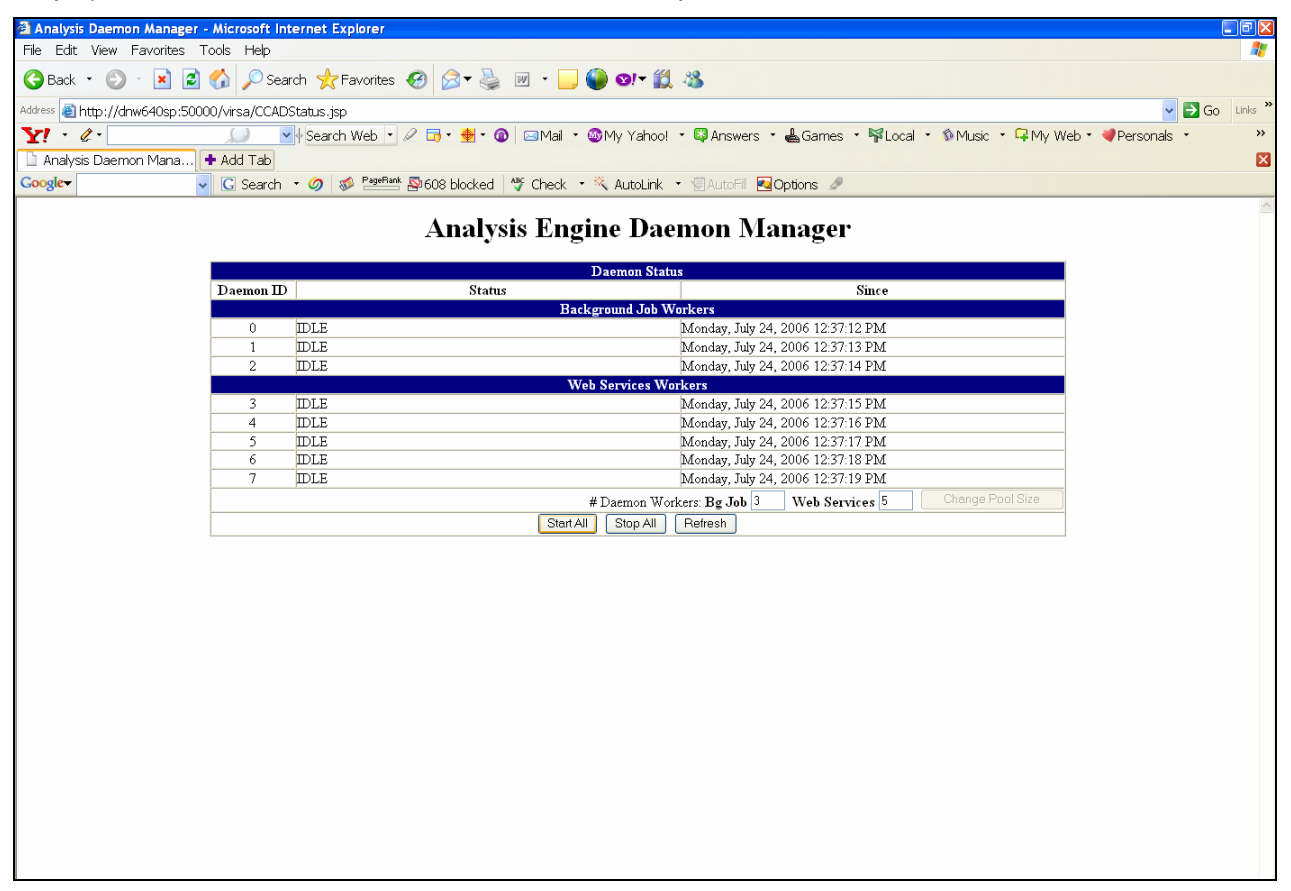

Step 4) Click on Start All and check that the status changes to "IDLE" (max 4 mins), if it changes to "IDLE" then you are done.. If it is still STOPPED then please follow Step 5,

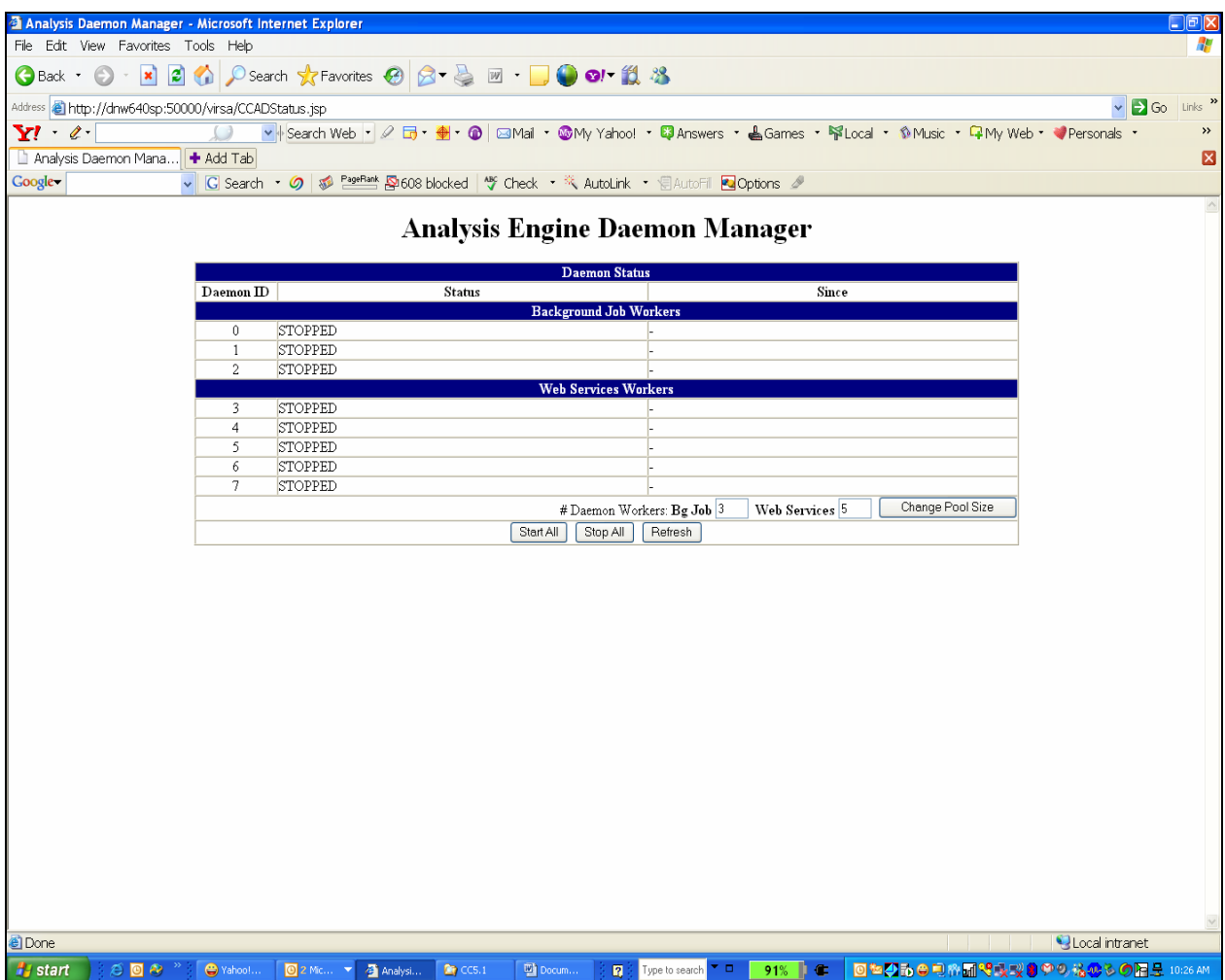

Step 5) Stop and start the application finally and check the status of daemon as follows:

#### To Stop the BGEAR application

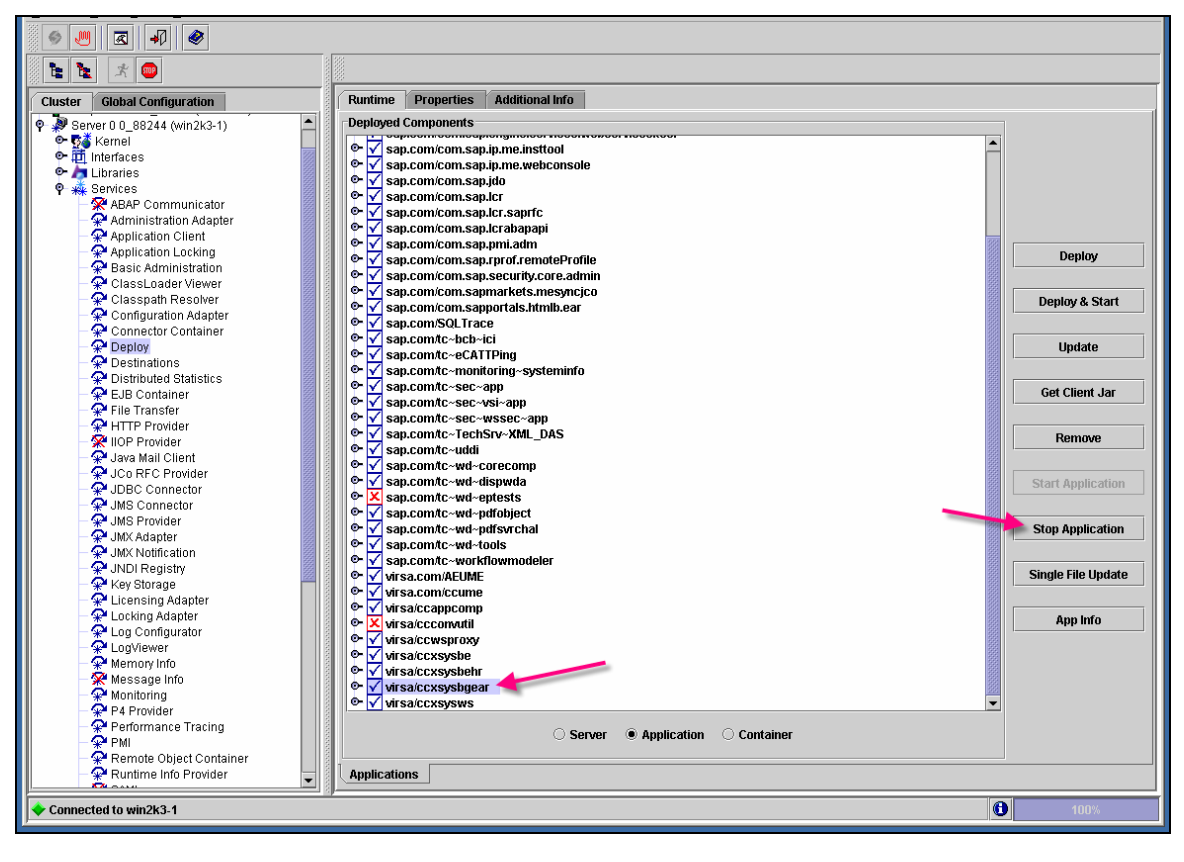

## Please proceed with OK

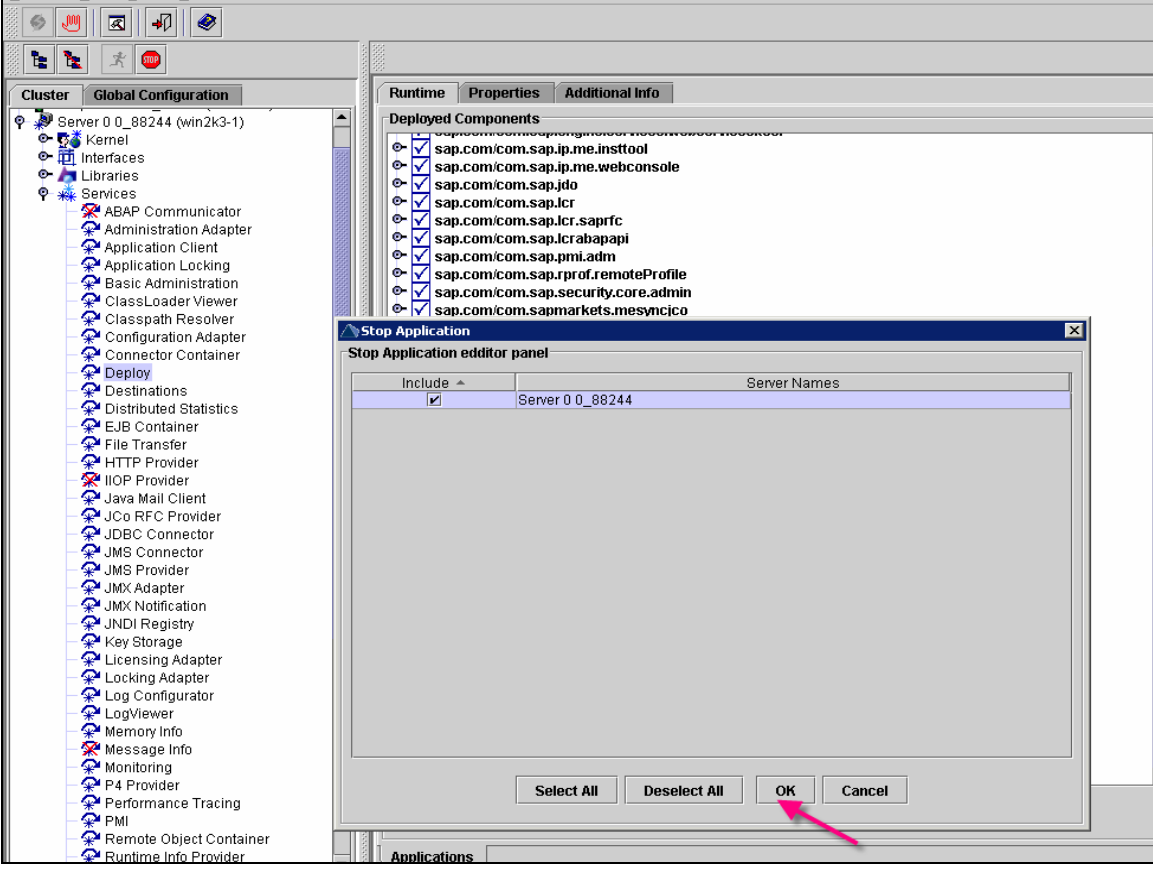

#### Start the Application now

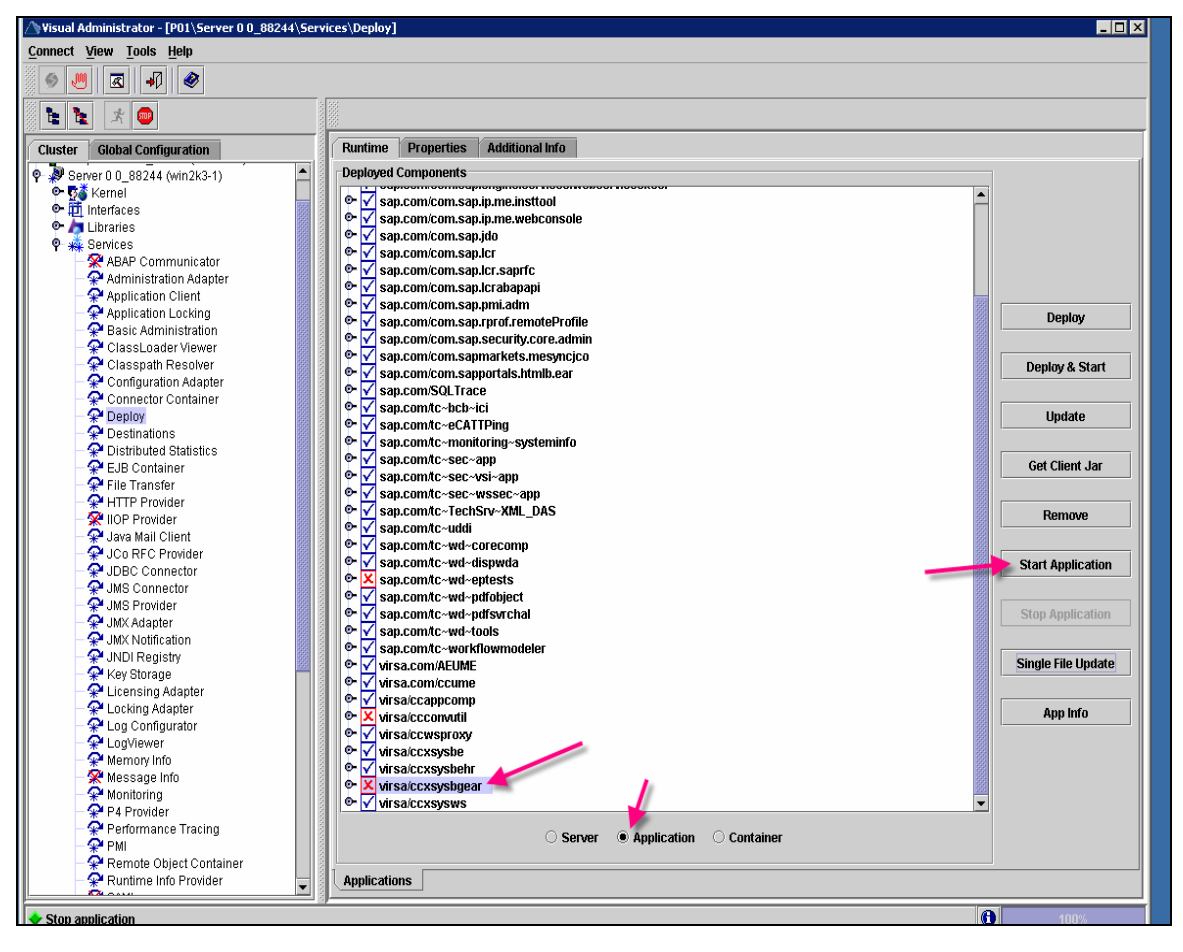

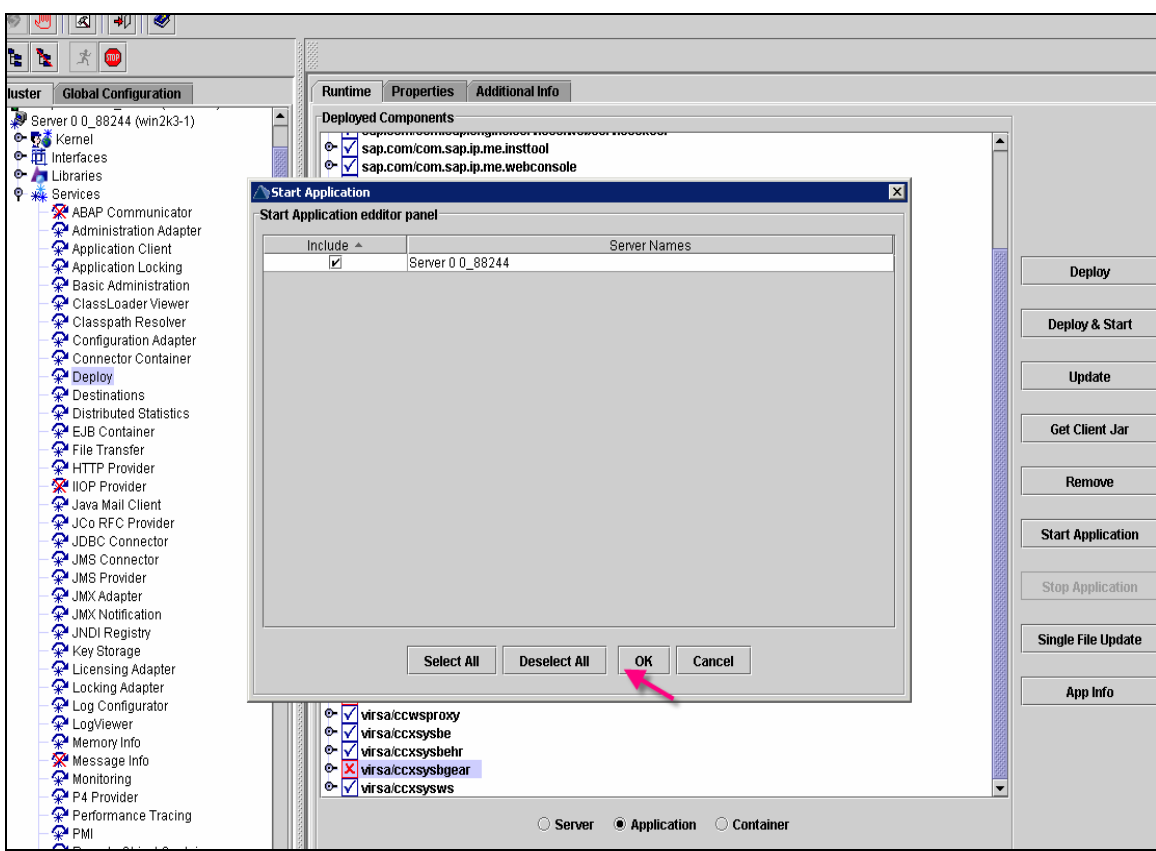

Please proceed with OK now

Step 6 ) If not please restart the J2EE Engine, Daemon status should be changed to "IDLE" , if not then please open a support message with SAP.

## <span id="page-9-0"></span>**Copyright**

#### © 2008 SAP AG. All rights reserved.

No part of this publication may be reproduced or transmitted in any form or for any purpose without the express permission of SAP AG. The information contained herein may be changed without prior notice.

Some software products marketed by SAP AG and its distributors contain proprietary software components of other software vendors.

Microsoft, Windows, Outlook, and PowerPoint are registered trademarks of Microsoft Corporation.

IBM, DB2, DB2 Universal Database, OS/2, Parallel Sysplex, MVS/ESA, AIX, S/390, AS/400, OS/390, OS/400, iSeries, pSeries, xSeries, zSeries, System i, System i5, System p, System p5, System x, System z, System z9, z/OS, AFP, Intelligent Miner, WebSphere, Netfinity, Tivoli, Informix, i5/OS, POWER, POWER5, POWER5+, OpenPower and PowerPC are trademarks or registered trademarks of IBM Corporation.

Adobe, the Adobe logo, Acrobat, PostScript, and Reader are either trademarks or registered trademarks of Adobe Systems Incorporated in the United States and/or other countries.

Oracle is a registered trademark of Oracle Corporation.

UNIX, X/Open, OSF/1, and Motif are registered trademarks of the Open Group.

Citrix, ICA, Program Neighborhood, MetaFrame, WinFrame, VideoFrame, and MultiWin are trademarks or registered trademarks of Citrix Systems, Inc.

HTML, XML, XHTML and W3C are trademarks or registered trademarks of W3C®, World Wide Web Consortium, Massachusetts Institute of Technology.

Java is a registered trademark of Sun Microsystems, Inc.

JavaScript is a registered trademark of Sun Microsystems, Inc., used under license for technology invented and implemented by Netscape.

MaxDB is a trademark of MySQL AB, Sweden.

SAP, R/3, mySAP, mySAP.com, xApps, xApp, SAP NetWeaver, and other SAP products and services mentioned herein as well as their respective logos are trademarks or registered trademarks of SAP AG in Germany and in several other countries all over the world. All other product and service names mentioned are the trademarks of their respective companies. Data contained in this document serves informational purposes only. National product specifications may vary.

These materials are subject to change without notice. These materials are provided by SAP AG and its affiliated companies ("SAP Group") for informational purposes only, without representation or warranty of any kind, and SAP Group shall not be liable for errors or omissions with respect to the materials. The only warranties for SAP Group products and services are those that are set forth in the express warranty statements accompanying such products and services, if any. Nothing herein should be construed as constituting an additional warranty.

These materials are provided "as is" without a warranty of any kind, either express or implied, including but not limited to, the implied warranties of merchantability, fitness for a particular purpose, or non-infringement.

SAP shall not be liable for damages of any kind including without limitation direct, special, indirect, or consequential damages that may result from the use of these materials.

SAP does not warrant the accuracy or completeness of the information, text, graphics, links or other items contained within these materials. SAP has no control over the information that you may access through the use of hot links contained in these materials and does not endorse your use of third party web pages nor provide any warranty whatsoever relating to third party web pages.

Any software coding and/or code lines/strings ("Code") included in this documentation are only examples and are not intended to be used in a productive system environment. The Code is only intended better explain and visualize the syntax and phrasing rules of certain coding. SAP does not warrant the correctness and completeness of the Code given herein, and SAP shall not be liable for errors or damages caused by the usage of the Code, except if such damages were caused by SAP intentionally or grossly negligent.